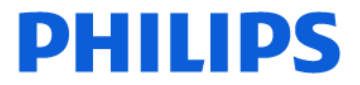

# **A l'attention du Correspondant Local de Matériovigilance**

Suresnes, le 19 septembre 2014

## **Objet** : **Notification de sécurité produit – Systèmes Pinnacle3 Radiation.**

**Dossier suivi par** : Nadiat Sekhri -(e-mail: nadiat.sekhri@philips.com-Tél: 01 47 28 66 02) Ou (Pôle d'Assistance Clients au 0810.835.624. ou votre prestataire habituel si votre établissement est situé hors de la métropole)

## **N/Réf**: LL/NS/2014-050 FSN 87000041

Madame, Monsieur,

Veuillez trouver ci-joint une Notification de Sécurité concernant un problème rencontré avec les versions V9.0 à V9.6 de Pinnacle3.

Ce problème est corrigé à partir de la version V9.8, dont le déploiement en France a commencé. Votre Responsable Technique local vous contactera dans les jours à venir pour organiser son installation.

La situation décrite dans la lettre de notification que vous allez recevoir ne se produit qu'EXCLUSIVEMENT dans le cas où vous modifiez une ROI après avoir défini et forcé une densité particulière.

Si vous ne modifiez pas les ROI dont les densités ont été forcées, le problème décrit ne se produira pas.

## Description du problème :

Si vous modifiez une ROI après avoir défini et forcé une densité particulière, alors la densité de la ROI n'est plus celle que vous avez défini, mais la valeur des nombres Hounsflield correspondant dans la courbe CT#/Densité que vous avez entré. Le calcul des UM et de la distribution de dose tient compte de cette nouvelle densité (ie les UM sont correctes par rapport à la densité indiquée par Pinnacle via l'outil CT#/dose, mais ne correspondent pas à la densité que vous souhaitez forcer).

SI vous quitter en sauvegardant ce plan, lorsque vous le ré-ouvrirez, la densité dans la ROI indiquée par Pinnacle via l'outil CT#/dose sera celle que vous avez défini, mais les UM seront toujours celles correspondant à la mauvaise densité.

Dans l'attente du déploiement complet de la Version 9.8 de Pinnacle nous vous recommandons la mise en œuvre des actions suivantes :

- 1. Calculer le plan de traitement sans appliquer de modification de densité, puis en l'appliquant. Le problème de densité sera alors assurément visible et donc détectable (les densités sont multipliées par 1000 environ).
- 2. Si l'outil CT#/Dose indique que la densité est erronée, ou si un doute existe alors nous vous recommandons de redessiner la grille de calcul (Dose Grid). Cette action réassigne la densité correcte dans la ROI.

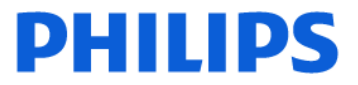

Nous vous prions de bien vouloir diffuser ce courrier auprès de toutes les personnes concernées par les informations qu'il contient et d'en joindre un exemplaire dans le manuel utilisateur de votre système.

Si vous avez des questions relatives à cette notification nous vous suggérons de contacter notre pôle d'Assistance Clients au 0810.835.624.

Restant à votre disposition pour toute précision que vous jugeriez nécessaire, nous vous prions de croire, Madame, Monsieur, en l'assurance de notre meilleure considération.

 **Latifa Lakehal**  Directrice Qualité et Affaires Réglementaires Correspondant Matériovigilance

PJ : Notification de sécurité produit – FSN 87000041

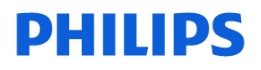

**PROS** 

#### -1/1- **URGENT – Notification de sécurité produit Système de planification de traitement en radiothérapie Pinnacle3, versions 9.0, 9.2, 9.4, 9.6**

## **La dose peut être incohérente par rapport à la densité d'une région d'intérêt dont la valeur de densité a été remplacée.**

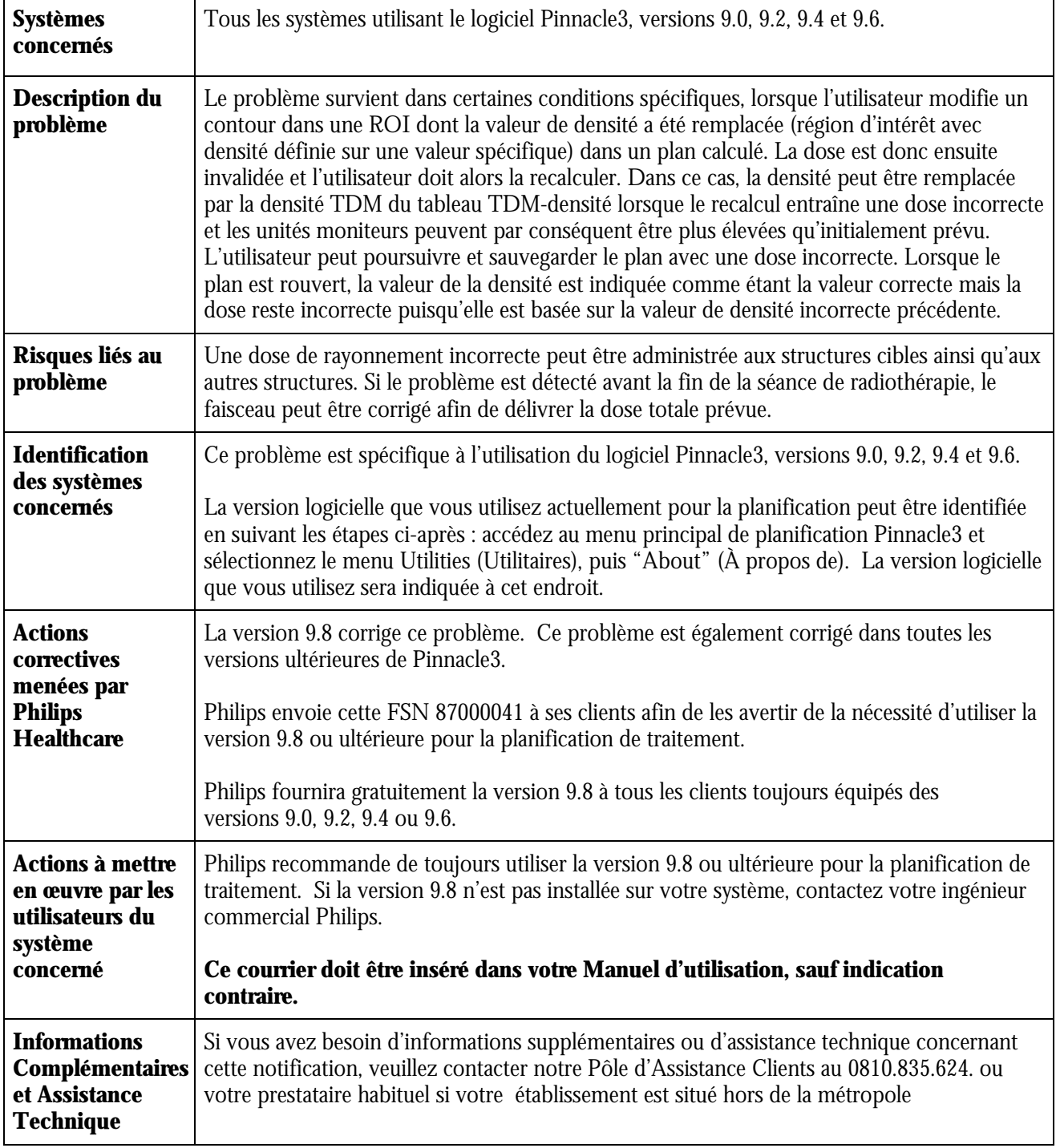